<span id="page-0-1"></span>*TOC**Previous**Next*

# **Installing MySQL**

*[Operating system](#page-0-0) [Authentication](#page-2-0) [Configuration](#page-3-0) [Character sets and collations](#page-7-0)  [MySQL client program](#page-5-0) [MySQL Shell](#page-6-0)  Installation [Binary distribution, \\*Nix](#page-6-0) Source distribution, \*Nix 2nd server, \*Nix Binary distribution, Windows 2nd server, Windows Source distribution, Windows Setup, testing, other modules Upgrades Updating privilege tables Time zone support Getting started New InnoDB engine MySQL Connectors MySQL Workbench Notifier MySQL Proxy* 

A one-step for obtaining MySQL, *PHP*, *Perl*, Apache web server and *PHPMyAdmin* is to download and install *[WampServer](http://sourceforge.net/projects/wampserver/)* or *[XAMPP](http://www.apachefriends.org/en/xampp.html)*. Does everything always work? *[No](http://forum.wampserver.com/read.php?2,138295)*, and upgrades are a big problem with WAMP, but when they do work, they're very convenient. Note that XAMPP installs the MariaDB fork of MySQL. Even easier: install nothing and sign up for *[Google Cloud](https://cloud.google.com/sql/docs/introduction)  [SQL](https://cloud.google.com/sql/docs/introduction)*, implemented with a Google fork of MySQL: backups, upgrades and even replication are looked after, but you'll owe a monthly fee. MariaDB installation docs are *[here](https://mariadb.com/kb/en/getting-installing-and-upgrading-mariadb/)*.

There is a *[Windows installer](https://dev.mysql.com/downloads/installer/)* to install and upgrade the MySQL server, *Connectors*, *WorkBench* and utilities. It's meant to be self-documenting and self-correcting but most published instances have had issues. If you come across such problems, end the installer task in *Task Manager*, open an administrator-level command prompt, navigate to your downloads folder, then run *msiexec /i*  followed by the name of your *.msi* file. If it still hangs or crashes, report the relevant part of the installer log to the MySQL installer *[forum](http://forums.mysql.com/index.php)* or *bug page*.

Use the step-by-steps in this chapter if these conveniences don't work for you. There are *binary* and *source* MySQL distributions. Unless you need to customise MySQL C/C++ code, go with a binary distribution. Installation comes down to five main steps: choose a package for your operating system, download, unpack/install, configure, and test.

#### <span id="page-0-0"></span>**What version, what operating system?**

Major MySQL versions since 2000 have been, in order: 3.2, 4.0, 4.1, 5.0, 5.1, 6.0, 5.5, 5.6, 5.7, 8.0. Yes 6.0 preceded 5.5; see this *[history graphic](https://raw.github.com/dveeden/mysql-history-graph/master/mysql-history-graph.png)*. To develop MySQL databases you need to install each major version you use. MySQL production releases are available as free *Community* and as commercial *Enterprise* editions. When upgrading, do *not* skip past major versions.

Versions 3.2, 4.0, and 4.1 are obsolete; 5.0 went into production in 2005, 5.1 in 2008, 5.5 in late 2010, 5.6 in early 2013, 5.7 in late 2015. Version 6.0 appeared in 2007 but disappeared in 2009 when MySQL announced a new release model and a new 6.0 for 2010. That didn't happen. Instead Brian Aker forked MySQL 6.0 ("drizzle" for a time, now defunct) while MySQL 5.5, 5.6 and 5.7 appeared. In April 2018 a Generally Available (GA) rel;ease of 8.0 appeared. So there have been six major releases since 5.0—two are active, four have been *[archived](https://downloads.mysql.com/archives/community/)*:

• *5.0*: added Stored Routines, Triggers, Views, information schema, XA transactions, NDB CLUSTER and FEDERATED engines. Active 5.0 development ended 31 Dec 2009; 5.0 is archived..

- *5.1*: added *[partitions, an event scheduler](#page-0-1)*, *[row-based replication and more logs](#page-0-1)*, a *[plugin](#page-0-1)  [API](#page-0-1)*, NDB CLUSTER storage engine improvements, a *[load emulator](http://dev.mysql.com/doc/refman/5.1/en/mysqlslap.html)* and more information schema tables. Reached end-of-life (EOL) 2013, archived.
- *5.5*: GA release December 2010: added *[new INNODB engine](#page-0-1)* with concurrency, thread and lock improvements; *SIGNAL, [RESIGNAL](#page-0-1)*; *[LOAD XML and partitioning extensions](#page-0-1)*; *[semisynchronous replication](#page-0-1)*; enhancements for Solaris; and a *[new authentication plugin](#page-2-0)  [architecture](#page-2-0)*. Reached EOL December 2018, archived.
- **5.6**: GA release February 2013: crash-safe binary logs; PARTITION references in SELECT, INSERT, UPDATE and DELETE commands; UUIDs for each running server instance; delayed replication; replication row image control; PERFORMANCE\_ SCHEMA enhancements; better optimisation of JOIN , WHERE and LIMIT; and expanded INFORMATION\_SCHEMA INNODB metadata. Reached EOL February 2021, archived.
- *5.7*: introduced April 2013, GA release October 2015: better security, logging and Triggers; subqueries in Views; JSON and derived columns; many bug fixes.
- 8.0: GA release Apr 2018, improves REGEX, moves system tables and the global data dictionary to InnoDB, revises partitioning; bit functions now do binary strings; enhances query parsing and indexing; adds component-based infrastructure, SQL roles, utf8mbr collation; recursive Common Table Expressions (CTEs); persistent dynamic global variables. For dozens of server team articles look for "8.0" *[here](https://www.artfulsoftware.com/infotree/mysqltiptree.php)*.

A *[serious password-hacking vulnerability](http://www.theregister.co.uk/2012/06/11/mysql_mariadb_password_flaw/)* renders all MySQL 5.x versions before 5.1.63, and all 5.5 before 5.5.23, unsafe for production data. A *[dangerous exploit vulnerability](http://cve.circl.lu/cve/CVE-2016-6662)* was corrected in releases 5.5.52, 5.6.33 and 5.7.15.

*[MariaDB](https://mariadb.com/products/)* is an inviting alternative (*[release list](https://downloads.mariadb.org/mariadb/+releases/)*). v10.0 (2017) through v10.6 (2021) mostly match MySQL 5.6 through 8.0 while adding many useful innovations; think of it as a MySQL superset. The *[online manual](https://mariadb.com/kb/en/documentation/)* is a model of clarity: less prolix, better written overall, better organised than MySQL's, often including high-level Q&A with informed users. Unfortunately there is not a MariaDB counterpart to MySQL's *[MySQL fora](http://forums.mysql.com/index.php)*.

MySQL performance on a given operating system (OS) depends on CPU power, OS kernel and file system quality, thread library stability, kernel capacity for shared multi-processing, thread lock/unlock flexibility, and build stability and robustness. Open source Linux kernels are blazingly fast. Windows programs tend to run 5-7 times faster when ported to Linux. Nine of the world's ten fastest supercomputers run Linux. Other factors being equal, the OS of choice is Linux. Then why isn't MySQL for Linux more popular than for Windows? The richer Windows user interface. It suggests: develop on Windows, deploy on Linux. Whatever the OS, more memory is better. So are many gigabytes of free disk space. See *[Chapter 17](#page-0-1)* for discussion of hardware configurations.

MySQL 5.5 and 5.6 packages included *[NDB CLUSTER](#page-0-1)*; now it's *[separate](http://dev.mysql.com/downloads/cluster/)*. In practice, MySQL-OS matchings (Table 3-1) can vary from what MySQL reports. For Linux there are also *[Yum](http://dev.mysql.com/downloads/repo/yum/)*, *[APT](http://dev.mysql.com/downloads/repo/apt/)* and *[SUSE](http://dev.mysql.com/downloads/repo/suse/)* repositories. Overall there are four *main package patterns*:

- for Linux: *RedHat Package Manager* (RPM) bundles with server and client, plus bundles with NDB, partition support, client libraries and embedded server;
- for Linux, Solaris, many UNIX flavours, Netware, DEC OSF and MAC OS: packages with the standard server and a server compiled with debugging stubs;
- for many Linux varieties there is a MySQL installation package tailored specifically for direct commandline or GUI download and installation without browsing the MySQL website, e.g., via apt-get in Ubuntu, YaST in SuSE, etc;
- for Windows, there are full versions with and without Windows installer; avoid the skeletal Essentials package. Since 5.5.11, the embedded server is not in the *.msi* package.

Like package content, installation details change from release to release. With the default configuration for a given release, installation is reasonably straightforward. Custom configuration *isn't*, and it plays back into installation, so you must know at least a little about configuration before you start. There are *more than 500* configuration options for MySQL character sets and collations, memory use, file location, transaction management, security, performance, debugging, response to SQL syntax, etc. These can be set on the client or server command line, and/or in text option files. Before installing MySQL, at least skim the next sections on configuration methods, character sets, and the client program *mysql*.

# <span id="page-2-0"></span>**Authentication**

Traditionally, MySQL authenticated users by just matching a user's connect address (host), name (user) and hashed password to a mysql.user row created directly or with GRANT, unless the server starts with - skip-grant-tables. But …

1. Since MySQL 5.5 the non-nullable mysql.user. plugin column must specify an authentication *[plugin](#page-0-1)*. Before 8.0 mysql\_native\_password was the default value; since, caching sha2 password is the default because it supports SSL (*[caching\\_sha256\\_password](https://mariadb.com/kb/en/authentication-plugin-sha-256/)  [plugin](https://mariadb.com/kb/en/authentication-plugin-sha-256/)* in MariaDB). MySQL passes the value found in mysql.authentication\_string to the plugin, which may also return a *proxy username* defined by CREATE USER or GRANT. Validity is per-connection. By default MySQL 5.7 and 8.0 *[enable SSL](https://dev.mysql.com/doc/refman/8.0/en/encrypted-connections.html)*; require SSL encryption for all logins with require\_secure\_ transport=ON in *my.cnf/ini*, for a user with CREATE USER…REQUIRE ssl (*[Chapter 6](#page-0-1)*). More documentation is in *[Chapter 19](#page-0-1)* (Configuring databases for security).

2. Since 5.5.10, MySQL has an auth socket server-side plugin in *[plugin\\_dir](#page-0-1)* to authenticate clients connecting from localhost through the Unix socket file: with it, the argument --user= 'abc' means only user 'abc'@ 'localhost' IDENTIFIED WITH auth\_socket can connect through the socket file.

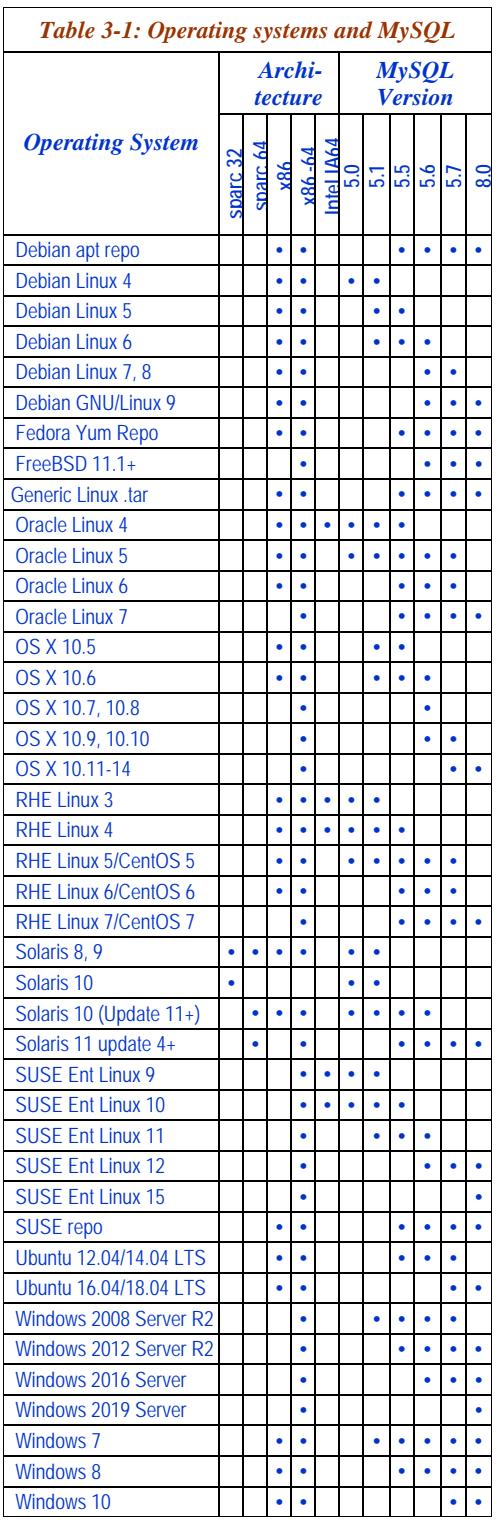

3. Since 5.5.16, MySQL Enterprise ships with server-side Pluggable Authentication Modules (PAM) for Mac OS and Linux and for Windows 2000 or later using native Windows authentication. The Windows plugin uses client identity to distinguish client and group identity, and authenticates with Kerberos if available, otherwise with NTLM.

4. Version 5.6.6 introduced *[mysql\\_config\\_editor](#page-0-1)* to write encrypted user, host. password and socket specs for a named *login\_path* to an encrypted file. Once login\_path\_name specs are stored, invoke the *mysql* client program with …

mysql --login\_path=login\_path\_name

<span id="page-3-0"></span>5. Version 8 has implemented SQL roles (*[Chapter 6](#page-0-1)*) and *[multifactor authentication](https://dev.mysql.com/doc/refman/8.0/en/multifactor-authentication.html)*.

## **Configuration methods**

Most MySQL programs, including servers, read configuration variable settings from the command line and from text option files*, my.cnf* in \*Nix, *my.ini* in Windows. Many MySQL programs can also be told, on the command line, which option files to read.

Documentation for configuration variables,which change often, is in different parts of the MySQL manual: under *[command line options](http://dev.mysql.com/doc/mysql/en/Server_options.html)*, under *[Database Administration](http://dev.mysql.com/doc/mysql/en/MySQL_Database_Administration.html)*, under *[System](http://dev.mysql.com/doc/mysql/en/System_Variables.html)  [Variables](http://dev.mysql.com/doc/mysql/en/System_Variables.html)*, under *[SHOW VARIABLES](http://dev.mysql.com/doc/mysql/en/SHOW_VARIABLES.html)*, and in the *[INNODB section](http://dev.mysql.com/doc/mysql/en/InnoDB.html)*. Some can be read by running *mysqld --help* or *mysqladmin variables* from a command line.

System variables, their names, and their syntax change often. Thus *[Appendix B](#page-0-1)*, which tabulates variables, their meanings and rules. Traditionally MySQL variable names have been built, like compound words in Finnish, by stringing words together, but (unlike in Finnish) with hyphens between the words, for example delay-key-write-for-all-tables. Also traditionally, these MySQL arguments have been given either as command-line arguments, or as lines in an option file. MySQL is now making more configuration variables available to SET/SELECT @@ syntax. But SQL syntax interprets the hyphen as the subtraction operator, so SET/SELECT variables must use underscores rather than hyphens as joiners in their names. MySQL recognises some variable names with dashes *or* underscores, eg default-week-format, default\_week\_format.

#### **Using option files**

Under Linux, MySQL programs now look for option files in this order:

- /etc/my.cnf*,* for global options,
- my.cnf in the MySQL home directory for server-specific options,
- defaults-extra-file if specified,
- $\sim$ /my.cnf, for user-specific options.

Under Windows, without a --defaults-file argument, the MySQL server now looks first for *my.ini*, then for *my.cnf*, in *c:\windows*, *c:\*, then in c*:\Program Files\MySQL\ MySQL Server <version\_number>*; it looks for defaults-extra-file only if specified.

You have four ways to tell a MySQL program whether and how to read option files:

- --no-defaults causes no option files to be read (not recommended);
- --defaults-file=fullPath tells the MySQL program to read this option file*;*
- --defaults-extra-file=fullPath tells the server to read this file after the global option file but before the user configuration file;

• since 4.11, linclude *fullpath* in a section of an option file tells the group's program to include the file specified by *fullpath*, and !includedir *path* tells the group's program to search *path* for option files.

The argument --print-defaults lists progam name and options. Command-line settings override option file settings. For any setting, the last one read sticks. The server ignores—with a mysql error log warning—a world-writable option file, and *silently* ignores an option file if the server lacks read permission for it! Use forward slashes in Windows paths.

Table 3-2 lists options file line types. Use the [client] group header to group settings for MySQL client programs, and the [mysqld] group header for server programs. If your installation put sample configuration files for various server demand characteristics in mysql/ support-files, one of them will likely serve as a good starter configuration file. Remember that MySQL programs ignore blank lines and leading and trailing blanks, and automatically translate the escape characters \b=backspace, \t=tab, \n=newline, \r=return, \s=space, \\=\.

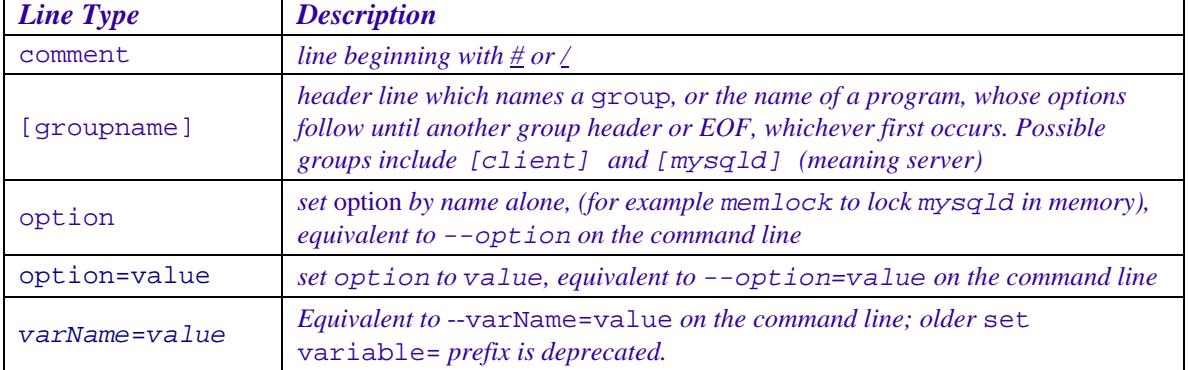

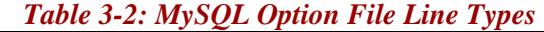

You have six ways to *read* MySQL system variables and their values (*[Appendix B](#page-0-1)*):

- Some can be SELECTed in a MySQL client via SELECT @@*variableName,*
- Some are displayed in a MySQL client via SHOW VARIABLES [LIKE *wildspec*],
- Some are displayed from the OS command line by mysqld --help,
- Some are displayed from the OS command line by mysqladmin variables,
- *MySQLAdministrator* lists many under Startup Variables.
- Ouery information schema.

Most variables are displayed by one or more of these methods. A few are displayed by all methods, and a few by none. Most SELECTable variables can be set from a MySQL client prompt via SET [GLOBAL | LOCAL] @@variableName syntax. Variables that cannot be set in this way must be set in an option file, or on the command line.

An option that can be set in an option file can also be set on the command line by prepending a double dash -- to its name. Some have single-letter abbreviations. On/off options can be set with *optionname*, enable-*optioname* or *optionname*=1 and unset with skip-*optionname*, disable-*optioname* or *optionname*=0.

Which methods apply to which variables? Obviously a vairiable with a hyphen in its name will be awkward to SELECT, so selectable hyphenated variables have alternate names in which underscores replace the hyphens. There's no failsafe rule that can indicate reliably what method is sure to retrieve a given variable's value. Keep a *[link](https://dev.mysql.com/doc/refman/8.0/en/server-option-variable-reference.html)* to thevariables page for your MySQL version.

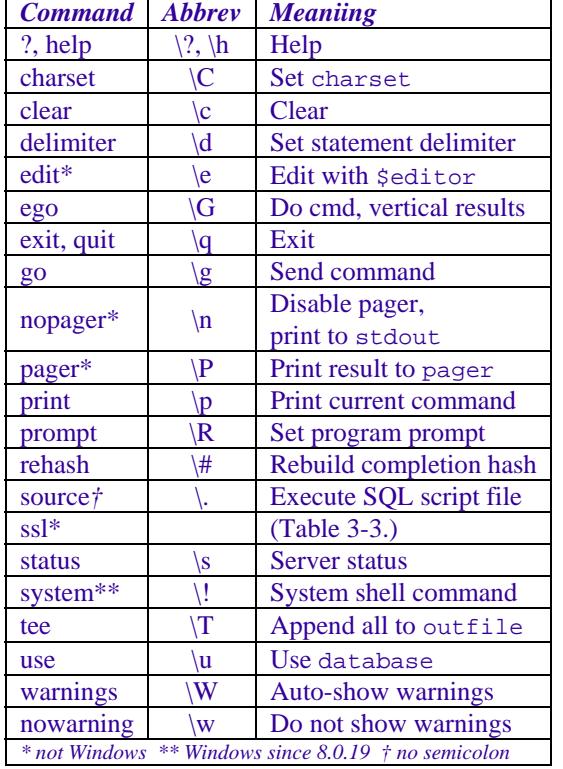

# <span id="page-5-0"></span>**MySQL client program**

To execute MySQL commands, MySQL ships with the commandline client program *mysql*: mysql [options] [databasename]

*[Specify](https://dev.mysql.com/doc/refman/8.0/en/mysql-commands.html)* options (*[Table 3-3](#page-5-1)*) in *my.cnf/ini* under [mysql] without leading dashes, or on the commandline with leading double dashes or single dashes and option abbreviations. At least specify *server host* (server name or IP address), *username* and *password*, and server listening *port* if not the default 3306, *e.g.*:

mysql -hHOST -uUSR -pPWD

Automate that in a batch script. In \*Nix *mysql* saves commands to *.mysql\_history* in the home folder, or to a file named by the environment variable mysql\_ histfile; setting that to /dev/null disables history saving. In Windows, save history with – tee=*filepath*.

In Windows, the *mysql* client program runs better in a console replacement like *ConEmu*, bypassing Windows console and Powershell mishandling of many standard charsets, *e.g.,* Japanese.

SQL scripts run in the mysql client with:

source full\_path\_to scriptfilename

*with no terminating semicolon*, and from the commandline with:

mysql –efull\_path\_to\_scriptfilename mysql <full\_path\_to\_scriptfilename

both of which disable interactive mode. See also *[Chapter 6](#page-0-1)* (Connections and Sessions).

| <b>Command</b>               | <b>Abbrev</b> | <b>Meaning</b>                                                                         |
|------------------------------|---------------|----------------------------------------------------------------------------------------|
| --[disable-]auto-rehash      |               | Enable automatic rehashing [Disable]                                                   |
| --auto-vertical-output       |               | Display results vertically when too wide (since 5.5)                                   |
| --batch                      | -B            | Disable interaction & history file, enable --silent                                    |
| --binary-as-hex              |               | Show binary data as hex. Since 5.5.57, 5.6.37, 5.7.19                                  |
| --binary-mode                |               | Do not translate $\ln$ to $\vert r \vert n$ ; $\vert 0$ not a terminator (since 5.6.3) |
| --compress                   | $-C$          | Use compression in server-client protocol                                              |
| --character-sets-dir=dirname |               | Directory holding character sets                                                       |
| --column-names               |               | Show column names in result headers, default=on                                        |
| --column-type-info           | -m            | Show column metadata.                                                                  |
| --connect-expired-password   |               | Connect permitting password change commands only                                       |
| --connect-timeout=#          |               | Set connection timeout                                                                 |
| --database=name              | -D            | Use named database                                                                     |
| $-\text{debug}[\equiv\#]$    | $-#$          | Debug or if non-debug version then exit                                                |
| --debug-info                 | -T            | Display debug info on exit                                                             |
| --default-character-set=name |               | Default character set (NOT 'character_set_client')                                     |
| --delimiter=str              |               | Use str as a command delimiter (str is case-sensitive)                                 |
| --execute=scriptname         | -e            | Execute script and exit. Disables --force, history. Quoted                             |
| --execute="query"            |               | script data must not have embedded ' chars.                                            |
| --force                      | $-f$          | Continue past SQL errors                                                               |

<span id="page-5-1"></span>*Table 3-3: MySQL Client Program Command Line Options* 

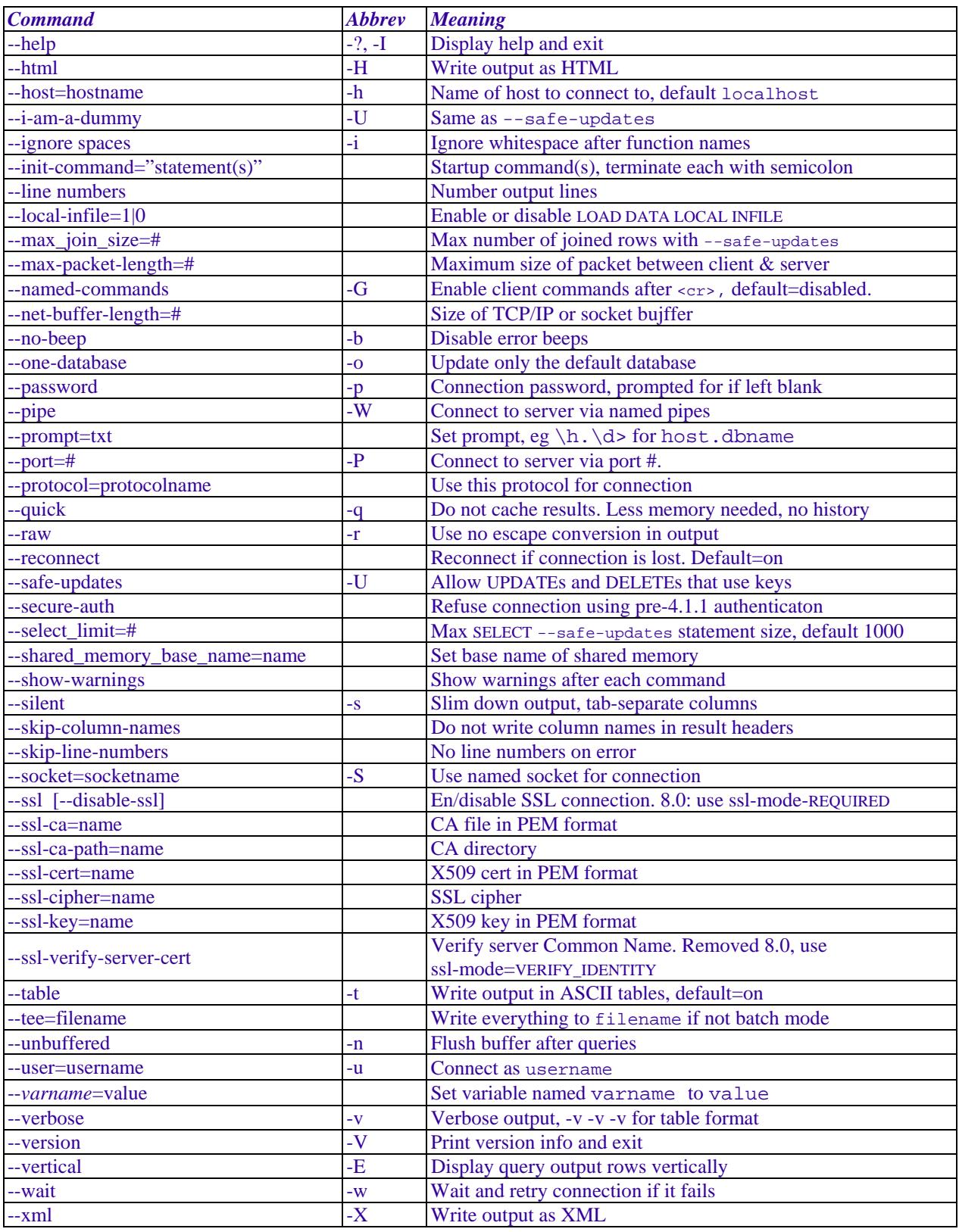

## <span id="page-6-0"></span>**MySQL Shell and document engine**

IIn April 2016 MySQL introduced *MySQL Shell* (*mysqlsh*), a command-line client and code editor that can run in SQL, Javascript or Python mode. Along with it came an *X Server Plugin* for storage of, and CRUD operations on, a document store of JSON objects, and an *X DevAPI* for relational and document data. *Mysqlsh* communicates with a MySQL Server via both SQL and the new *X Protocol*. Documentation for the shell is *[here](https://dev.mysql.com/doc/mysql-shell/8.0/en/)*, for the document store *[here](https://www.mysql.com/products/enterprise/document_store.html)*.

As an alternative commandline client, *mysqlsh* is not just much more versatile, in SQL mode it runs queries about 50% faster than the legacy MySQL client program, and can *[speed up](https://lefred.be/content/how-to-copy-a-schema-using-mysql-shell-dump-load-utility/)  [database dump and load](https://lefred.be/content/how-to-copy-a-schema-using-mysql-shell-dump-load-utility/)* operations considerably.

#### **Character set and collation basics**

A *character set* defines how characters map to 0s and 1s. Before 8.0 the MySQL default was Latin1; since 8.0.1 the default is utf8mb4, which is *[fully-4-byte](http://mysql.wisborg.dk/2018/07/28/which-character-set-should-you-use-in-mysql/) UTF-8*. *Collations* (default latin1\_swedish\_ci before version 8, since 8.0.1 utf8mb4\_0900\_ai\_ci), define how character values compare, sort, and associate with charsets  $(e.g., \text{latin1}, \text{latin1}$  swedish ci); a collation name ending with \_bin is binary (bit-by-bit), \_ci indicates case-insensitivity. System variables set charsets and collations (*[Appendix B](#page-0-1)*, char\*, coll\*) for the server, databases, and connections. Table, column and stored routine charsets and collations follow these defaults except when CREATE | ALTER says otherwise. Retrieve available charsets and collations with ...

```
SHOW CHARACTER SET; 
SHOW COLLATION; 
SELECT character_set_name, default_collate_name 
FROM information_schema.character_sets;
```
To change available charsets and collations, recompile the server. To see your charset setitngs, issue show variables like '%char%'; usually the best default is UTF8, the version 8.0 default. In *my.cnf/ini* write …

```
[mysql] 
default_character_set=utf8mb4 
[mysqld] 
character_set_server=utf8mb4 
collation_server=utf8mb4_0900_ai_ci
```
and to be sure, you would begin client sesssions with

SET NAMES utf8mb4;

To avoid *[MySQL charset/collation hell](http://www.bluebox.net/about/blog/2009/07/mysql_encoding/)*, get this right *before adding data to tables*.

There are five levels of collation coercibility (*[Chapter 8](#page-0-1)*, STRING FUNCTIONS, COERCIBILITY). Two rules govern collation differences (*e.g*., in colname=value):

- the collation with lowest coercibility wins, and
- two sides with the same coercibility must have the same collation.

## **Installing a binary distribution under Linux**

If you are upgrading, work out your *[upgrade strategy](#page-0-1)* before you begin. Do a complete data backup using *[mysqldump](#page-0-1)*, e.g. …

```
mysqldump –uUSR –pPWD –K –E –A –R –f >some_backup_dir/mybackup.sql
```
If upgrading to 5.7.2 or later, and if the dump file will be loaded into the new installation, add – skip-flush\_privileges to the above command. Then shut down the server and save copies of the server program and *my.cnf*

#### <span id="page-7-0"></span>**From the Linux prompt**

It's easier than it used to be…:

To read the rest of this chapter and other chapters, *[buy a copy of the book](http://www.artfulsoftware.com/book.php?action=buy)*

*[TOC](https://www.artfulsoftware.com/mysqlbook/sampler/mysqled1.pdf) [Previous](https://www.artfulsoftware.com/mysqlbook/sampler/mysqled1_appb.pdf) [Next](https://www.artfulsoftware.com/mysqlbook/sampler/mysqled1_appd.html) Las*